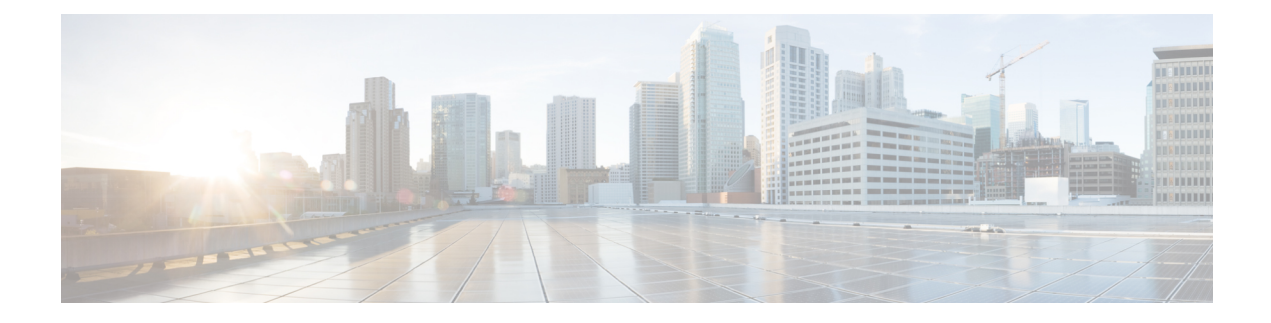

# **Monitoring**

This chapter contains the following sections:

- Faults, Errors, [Events,](#page-0-0) Audit Logs, on page 1
- Statistics Properties, Tiers, Thresholds, and [Monitoring,](#page-5-0) on page 6
- About [Statistics](#page-6-0) Data, on page 7
- [Configuring](#page-6-1) Monitoring Policies, on page 7
- Tetration [Analytics,](#page-10-0) on page 11
- [NetFlow,](#page-10-1) on page 11

# <span id="page-0-0"></span>**Faults, Errors, Events, Audit Logs**

**Note**

For information about faults, events, errors, and system messages, see the *Cisco APIC Faults, Events, and System Messages Management Guide* and the *Cisco APIC Management Information Model Reference*, a Web-based application.

The APIC maintains a comprehensive, current run-time representation of the administrative and operational state of the ACI Fabric system in the form of a collection of MOs. The system generates faults, errors, events, and audit log data according to the run-time state of the system and the policies that the system and user create to manage these processes.

The APIC GUI enables you to create customized "historical record groups" of fabric switches, to which you can then assign customized switch policies that specify customized size and retention periods for the audit logs, event logs, health logs, and fault logs maintained for the switches in those groups.

The APIC GUI also enables you to customize a global controller policy that specifies size and retention periods for the audit logs, event logs, health logs, and fault logs maintained for the controllers on this fabric.

### **Faults**

Based on the run-time state of the system, the APIC automatically detects anomalies and creates fault objects to represent them. Fault objects contain various properties that are meant to help users diagnose the issue, assess its impact and provide a remedy.

For example, if the system detects a problem associated with a port, such as a high parity-error rate, a fault object is automatically created and placed in the management information tree (MIT) as a child of the port

object. If the same condition is detected multiple times, no additional instances of the fault object are created. After the condition that triggered the fault is remedied, the fault object is preserved for a period of time specified in a fault life-cycle policy and is finally deleted. See the following figure.

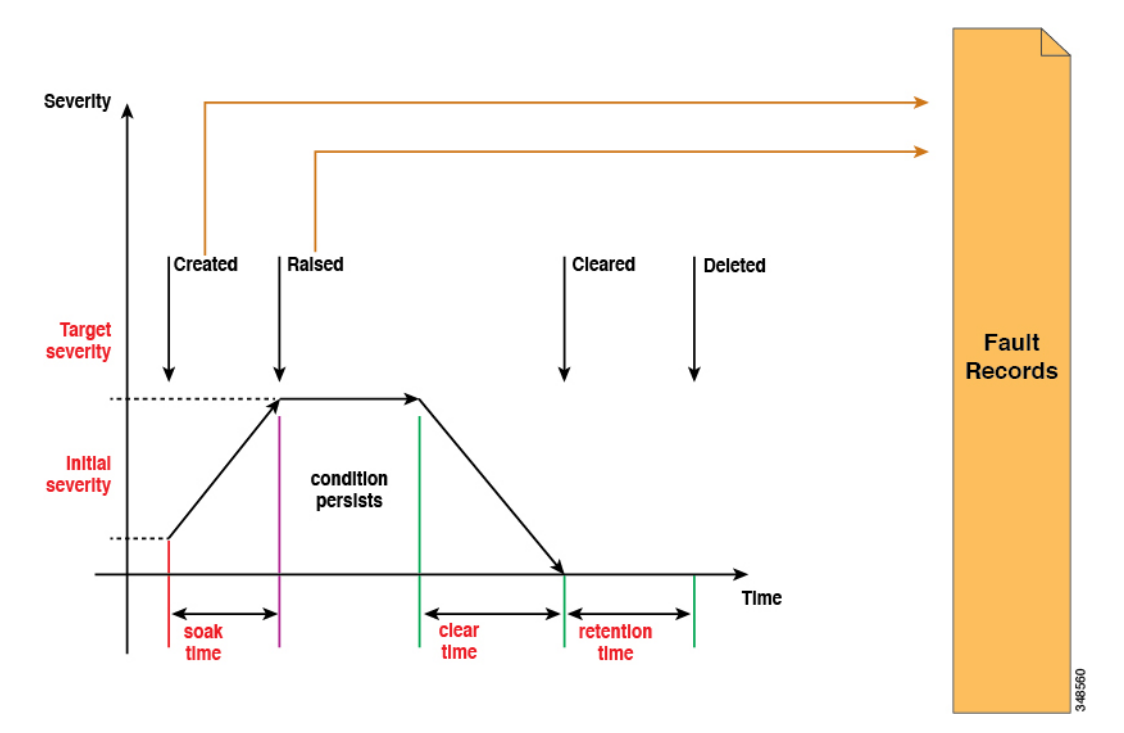

**Figure 1: Fault Life Cycle**

A life cycle represents the current state of the issue. It starts in the soak time when the issue is first detected, and it changes to raised and remains in that state if the issue is still present. When the condition is cleared, it moves to a state called "raised-clearing" in which the condition is still considered as potentially present. Then it moves to a "clearing time" and finally to "retaining". At this point, the issue is considered to be resolved and the fault object is retained only to provide the user visibility into recently resolved issues.

Each time that a life-cycle transition occurs, the system automatically creates a fault record object to log it. Fault records are never modified after they are created and they are deleted only when their number exceeds the maximum value specified in the fault retention policy.

The severity is an estimate of the impact of the condition on the capability of the system to provide service. Possible values are warning, minor, major and critical. A fault with a severity equal to warning indicates a potential issue (including, for example, an incomplete or inconsistent configuration) that is not currently affecting any deployed service. Minor and major faultsindicate that there is potential degradation in the service being provided. Critical means that a major outage is severely degrading a service or impairing it altogether. Description contains a human-readable description of the issue that is meant to provide additional information and help in troubleshooting.

The following figure shows the process for fault and events reporting:

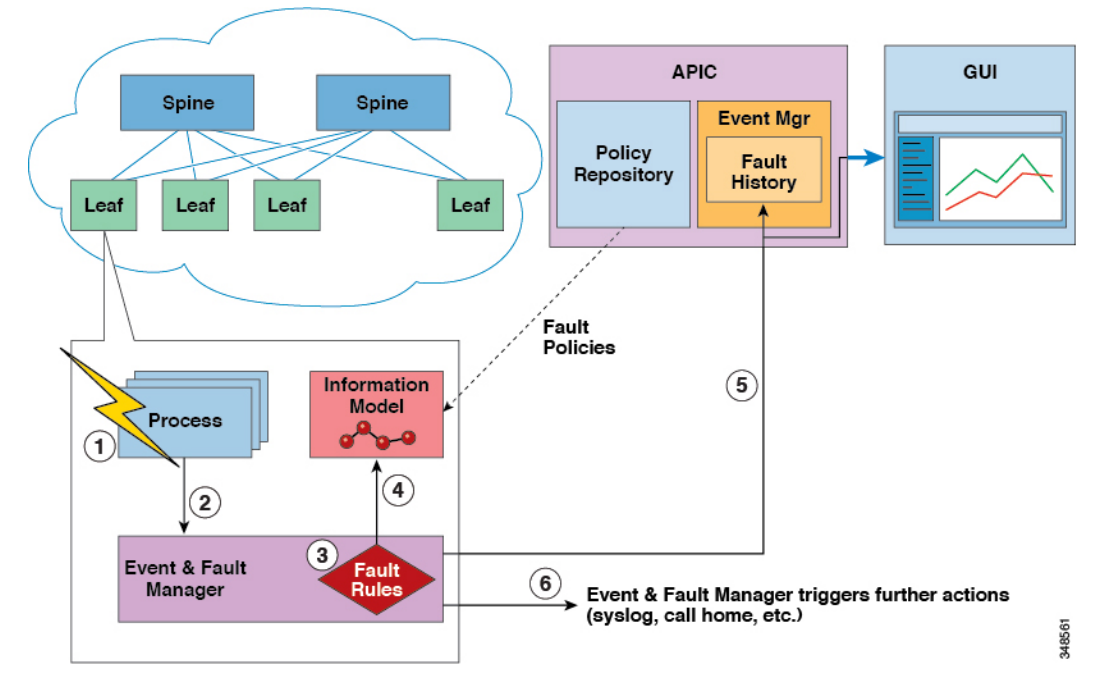

**Figure 2: Faults and Events Reporting/Export**

- **1.** Process detects a faulty condition.
- **2.** Process notifies Event and Fault Manager.
- **3.** Event and Fault Manager processes the notification according to the fault rules.
- **4.** Event and Fault Manager creates a fault Instance in the MIM and manages its life cycle according to the fault policy.
- **5.** Event and Fault Manager notifies the APIC and connected clients of the state transitions.
- **6.** Event and Fault Manager triggers further actions (such as syslog or call home).

### **Log Record Objects**

#### **About the Log Record Objects**

All of the events in the Cisco Application Centric Infrastructure (ACI) fabric, such as faults being generated, faults being cleared, events on the Cisco Application Policy Infrastructure Controller (APIC) or switches, and so on, are recorded in the database so that users can review the historical status transitions, events, and so on. Both the Cisco APIC and switch nodes generate and store faults, events, and so on by themselves. However, log records from the switch nodes are also duplicated on the Cisco APICs so that you can view the log records of the entire fabric, including the Cisco APIC nodes and switch nodes, from the Cisco APICs. In addition, the Cisco APIC database retains the log records of both the Cisco APIC nodes and the switch nodes even after you upgrade the Cisco APIC. In contrast, the log records are lost on a switch when you upgrade the switch.

A log record object is created by the system and cannot be modified nor deleted by a user. The lifecycle of a log record object is controlled by a retention policy. When the number of log record objects per class reaches the maximum limit in the retention policy, the oldest log record objects are purged from database to make room for the new records.

The log record objects are divided into the following log record classes:

- **Fault Records**: Fault records show the history of lifecycle change. A fault rule is defined on a managed object class. When a managed object has a faulty condition, a fault is raised and becomes associated with the managed object. When the faulty condition is gone, the fault is cleared. Every time a fault is raised or cleared or the lifecycle state is changed, a fault record object is created to record the change of the fault state.
- **Event Records**: These are events managed by the Cisco APIC. Each event record represents an event that occurred on the switches or on the Cisco APIC nodes. An event rule is defined on a managed object class. When a managed object state matches the event rule, an event (or event Record object) is created. For example, if you unplug a card from a switch, the switch event manager generates an event notification for the user operation.
- **Audit Logs**: Audit logs are historic records that log when a managed object is changed and includes which user made the change. Audit logs also log those managed objects changed by the system internally.
- **Session Logs**: Session logs are historic records that log when a user logged in or out of the Cisco APIC or a switch and includes the client's IP address.
- **Health Records**: Health records are historical records of the health score change on a managed object. Every time a managed object's health score changes by 5 points, a health record object is created.

The maximum number of each log record objects in the fabric is defined by the retention policy, which could be millions across the fabric. When querying such huge amounts data, the response to the query may become slow and in the worst case the query may fail. To prevent that, beginning with Cisco APIC release 5.1(1), the reader process was enhanced specifically for log record objects to respond much faster. However, as a trade off, the sorting across queries (pages) is not guaranteed.

The query performance improvement and the new limitation apply only to the query for the log record objects mentioned in this section.

Beginning with Cisco APIC release 5.2(3), with the new API query option  $\tt time-range$  that is supported only for log record objects, the Cisco APIC can respond to the API query for the log record objects much faster while maintaining sorting across pages. The Cisco APIC GUI also uses the time-range option for improved performance and sorting. For more information about querying log record objects, see the *Cisco APIC REST API Configuration Guide, Release 4.2(x) and Later*.

#### **Viewing the Log Record Objects Using the GUI**

You can use the Cisco Application Policy Infrastructure Controller (APIC) GUI to view the log record objects from the database of either the Cisco APIC or a switch. Beginning with the 5.2(3) release, use one of the following methods to view the log record objects:

- For all Cisco APICs and switches in the fabric, go to the **System** > **History** tab, then choose one of the log record tabs in the **Work** pane.
- For a specific switch, go to the **Fabric** > **Inventory** tab. In the **Navigation**pane, go to *pod\_id* > *leaf\_name*. In the **Work** pane, choose the **History** tab, then choose one of the log record subtabs.

The records are displayed in descending order based on the created time and date. You can narrow the displayed log records based on a time period by clicking the down arrow to the right of the **History within the last** *x time\_measurement* and choosing a time period. The **custom** choice enables you to specify any range of dates.

You can also narrow the displayed log records by creating one or more filters. Click in the **Filter by attributes** field, choose an attribute, choose an operator, then choose or enter a value (depending on the attribute). Repeat this process for each filter that you want to create.

Alternatively, hover over a value in the table of records, which causes a filter icon to appear (represented by a funnel) to the right of the value, then click the icon. Doing so automatically creates a filter with the appropriate parameters. For example, if you are viewing the fault records and you click the filter icon for fault code F103824, a filter is created with the following parameters:  $\cot e = \cot \theta$  = F103824. The automatically-created filter only supports the == operator.

Use the **Rows** drop-down list at the bottom of the **Work** pane to choose how many records you want to view per page. Higher **Rows** values might result in a slower GUI response time. The **Rows** value resets to the default of 10 if you click on a different log record class.

The **Actions** menu enables you to perform the following action:

• **Download All**: Downloads all of the records of the chosen class to your local system. The time range and filters that you specified are ignored. You can download the records as an XML or JSON file.

If you are viewing the log record objects from the **System** > **History** tab, you can click the 3 dots at the right end of a row to perform additional actions with that specific record.For the event records, the possible actions are as follows:

- **Change Severity**: Changes the severity of the event to the severity that you choose. All new events with the same event code will also have the chosen severity. The severity of all other existing events with the same event code are not changed.
- **Ignore Event**: The event will no longer be displayed, and all new events with the same event code will not be displayed. All other existing events with the same event code continue to be displayed.
- **Open in Object Store Browser**: Opens the specific record in the Object Store Browser in a new Web browser tab.
- **Save As**: Downloads the specific record to your local system. You can download the records as an XML or JSON file.

For all other log record classes, the possible actions are as follows:

- **Open in Object Store Browser**: Opens the specific record in the Object Store Browser in a new Web browser tab.
- **Save As**: Downloads the specific record to your local system. You can download the records as an XML or JSON file.

### **Errors**

APIC error messages typically display in the APIC GUI and the APIC CLI. These error messages are specific to the action that a user is performing or the object that a user is configuring or administering. These messages can be the following:

- Informational messages that provide assistance and tips about the action being performed
- Warning messages that provide information about system errors related to an object, such as a user account or service profile, that the user is configuring or administering
- Finite state machine (FSM) status messages that provide information about the status of an FSM stage

Many error messages contain one or more variables. The information that the APIC uses to replace these variables depends upon the context of the message. Some messages can be generated by more than one type of error.

## <span id="page-5-0"></span>**Statistics Properties, Tiers, Thresholds, and Monitoring**

Statistics enable trend analysis and troubleshooting. Statistics gathering can be configured for ongoing or on-demand collection. Statistics provide real-time measures of observed objects. Statistics can be collected in cumulative counters and gauges.

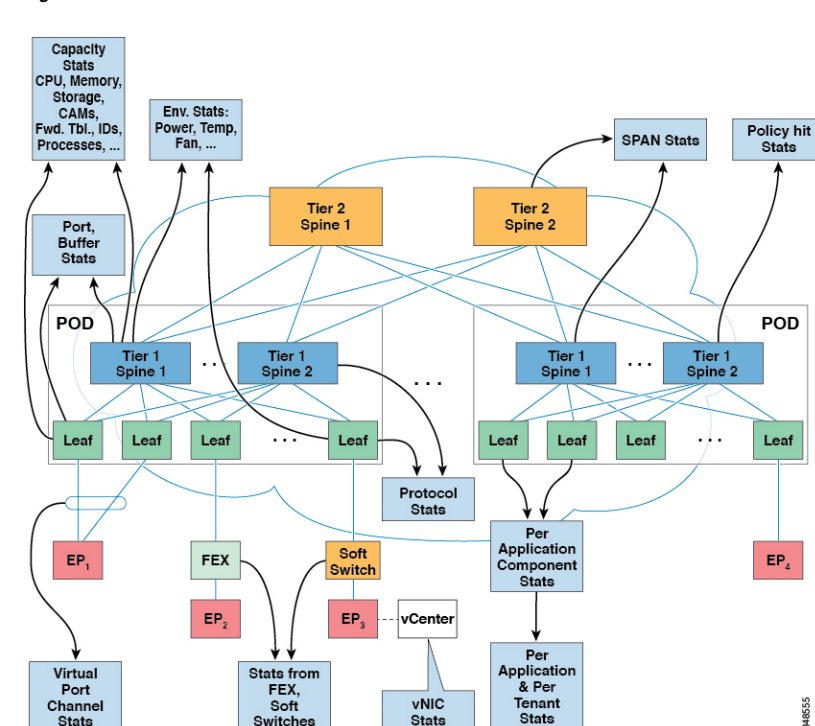

**Figure 3: Various Sources of Statistics**

Policies define what statistics are gathered, at what intervals, and what actions to take. For example, a policy could raise a fault on an EPG if a threshold of dropped packets on an ingress VLAN is greater than 1000 per second.

**M8555** 

Statistics data are gathered from a variety of sources, including interfaces, VLANs, EPGs, application profiles, ACL rules, tenants, or internal Cisco Application Policy Infrastructure Controller (APIC) processes. Statistics accumulate data in 5-minute, 15-minute, 1-hour, 1-day, 1-week, 1-month, 1-quarter, or 1-year sampling intervals. Shorter duration intervals feed longer intervals.

A variety of statistics properties are available, including average, minimum, maximum, trend, and rate of change. Collection and retention times are configurable.Policies can specify if the statistics are to be gathered from the current state of the system or to be accumulated historically or both. For example, a policy could specify that historical statistics be gathered for 5-minute intervals over a period of 1 hour. The 1 hour is a moving window. Once an hour has elapsed, the incoming 5 minutes of statistics are added, and the earliest 5 minutes of data are abandoned.

Channel<br>Stats

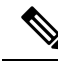

The maximum number of 5-minute granularity sample records is limited to 3 samples (15 minutes of statistics). All other sample intervals are limited to 1,000 sample records. For example, hourly granularity statistics can be maintained for up to 41 days. Statistics will not be maintained for longer than these limits. To gather statistics for longer durations, create an export policy. **Note**

## <span id="page-6-0"></span>**About Statistics Data**

The following types of managed objects (MOs) are associated with statistics data that is collected by the observer module:

- History data
- Current data

The MO names corresponding to these objects start with a two-letter prefix: HD or CD. HD indicates history data while CD indicates current data. For example, "CDl2IngrBytesAg15min." The MO name is also an indicator of the time interval for which the data is collected. For example, "CDl2IngrBytesAg15min" indicates that the MO corresponds to 15-minute intervals.

A CD object holds currently running data, and the valuesthat the object holds change astime passes. However, at the end of a given time interval, the data collected in a CD object is copied to an HD object and the CD object attributes are reset to 0. For example, at the end of a given 15-minute interval, the data in the CDl2IngrBytesAg15min object is moved to the HDl2IngrBytesAg15min object and the CDl2IngrBytesAg15min object is reset.

If a CD...15min object data is closely observed for more than 15 minutes, you can notice that the value goes to 0, then gets incremented twice and goes to 0 again. This is because the values are getting updated every 5 minutes. The third update (at the end of 15 minutes) goes unnoticed, as the data was rolled up to the HD object and the CD object was reset as soon as that update occurred.

CD...15min objects are updated every 5 minutes and CD...5min objects are updated every 10 seconds. CD...15min objects are rolled up as HD...15min objects and CD...5min are rolled up as HD...5min objects.

The data that any CD object holdsis dynamic and for all practical purposesit must be considered to be internal data. HD data objects can be used for any further analytical purposes and can be considered to be published or static data.

The HD objects are also rolled up as time passes. For example, three consecutive HD...5min data objects contribute to one HD...15min object. The length of time that one HD...5min object resides in the system is decided by the statistic collection policies.

# <span id="page-6-1"></span>**Configuring Monitoring Policies**

Administrators can create monitoring policies with the following four broad scopes:

- Fabric Wide: includes both fabric and access objects
- Access (also known as infrastructure): access ports, FEX, VM controllers, and so on
- Fabric: fabric ports, cards, chassis, fans, and so on

• Tenant: EPGs, application profiles, services, and so on

The Cisco Application Policy Infrastructure Controller (APIC) includes the following four classes of default monitoring policies:

- monCommonPol (uni/fabric/moncommon): applies to all fabric, access, and tenant hierarchies
- monFabricPol (uni/fabric/monfab-default): applies to fabric hierarchies
- monInfraPol (uni/infra/monifra-default): applies to the access infrastructure hierarchy
- monEPGPol (uni/tn-common/monepg-default): applies to tenant hierarchies

In each of the four classes of monitoring policies, the default policy can be overridden by a specific policy. For example, a monitoring policy applied to the Solar tenant (*tn-solar*) would override the default one for the Solar tenant while other tenants would still be monitored by the default policy.

Each of the four objects in the figure below contains monitoring targets.

#### **Figure 4: Four Classes of Default Monitoring Policies**

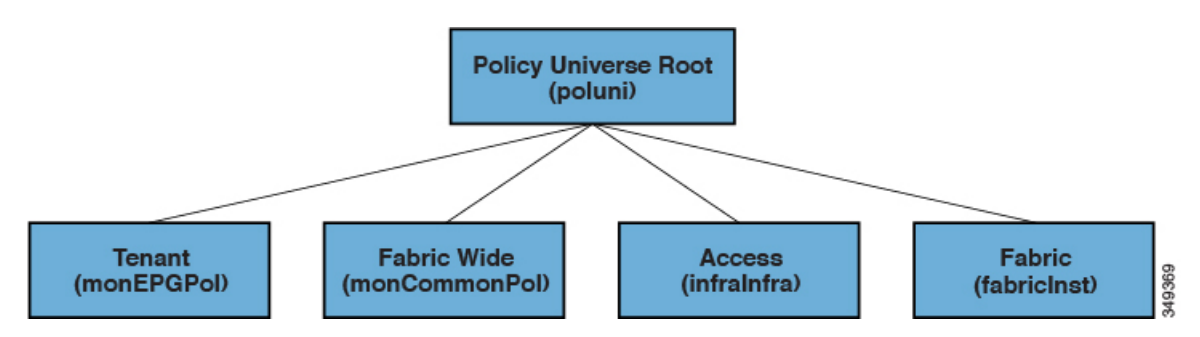

The Infra monitoring policy contains monInfra targets, the fabric monitoring policy contains monFab targets, and the tenant monitoring policy contains monEPG targets. Each of the targets represent the corresponding class of objects in this hierarchy. For example, under the monInfra-default monitoring policy, there is a target representing FEX fabric-facing ports. The policy details regarding how to monitor these FEX fabric-facing ports are contained in this target. Only policies applicable to a target are allowed under that target. Note that not all possible targets are auto-created by default. The administrator can add more targets under a policy if the target is not there.

The common monitoring policy (monCommonPol) has global fabric-wide scope and is automatically deployed on all nodes in the fabric, including the Cisco APICs. Any source (such as syslog, callhome, or SNMP) located under the common monitoring policy captures all faults, events, audits and health occurrences. The single common monitoring policy monitors the whole fabric. The threshold of the severity for syslog and snmp or urgency for callhome can be configured according to the level of detail that a fabric administrator determines is appropriate.

Multiple monitoring policies can be used to monitor individual parts of the fabric independently. For example, a source under the global monitoring policy reflects a global view. Another source under a custom monitoring policy deployed only to some nodes could closely monitor their power supplies. Or, specific fault or event occurrences for different tenants could be redirected to n.jpgy specific operators.

Sources located under other monitoring policies capture faults, events and audits within a smaller scope. A source located directly under a monitoring policy, captures all occurrences within the scope (for example fabric or infra). A source located under a target, captures all occurrences related to that target (for example, eqpt: Psu for power supply). A source located under a fault/event severity assignment policy captures only the occurrences that match that particular fault or event as ide.jpgied by the fault/event code.

When a fault/event/audit is generated, all applicable sources are used. For example, consider the following configuration:

- Syslog source 4, pointing to syslog group 4 is defined for fault F0123.
- Syslog source 3, pointing to syslog group 3 is defined for target power supply (eqpt:Psu).
- Syslog source 2, pointing to syslog group 2 is defined for scope infra.
- Syslog source 1, pointing to syslog group 1 is defined for the common monitoring policy.

If fault F0123 occurs on an MO of class  $eqpt:Psu$  in scope infra, a syslog message is sent to all the destinations in syslog groups 1-4, assuming the severity of the message is at or above the minimum defined for each source and destination. While this example illustrates a syslog configuration, callhome and SNMP configurations would operate in the same way.

The following figure shows how the process works for configuring a fabric monitoring policy for statistics.

#### **Figure 5: Workflow for Configuring an Access Monitoring Policy**

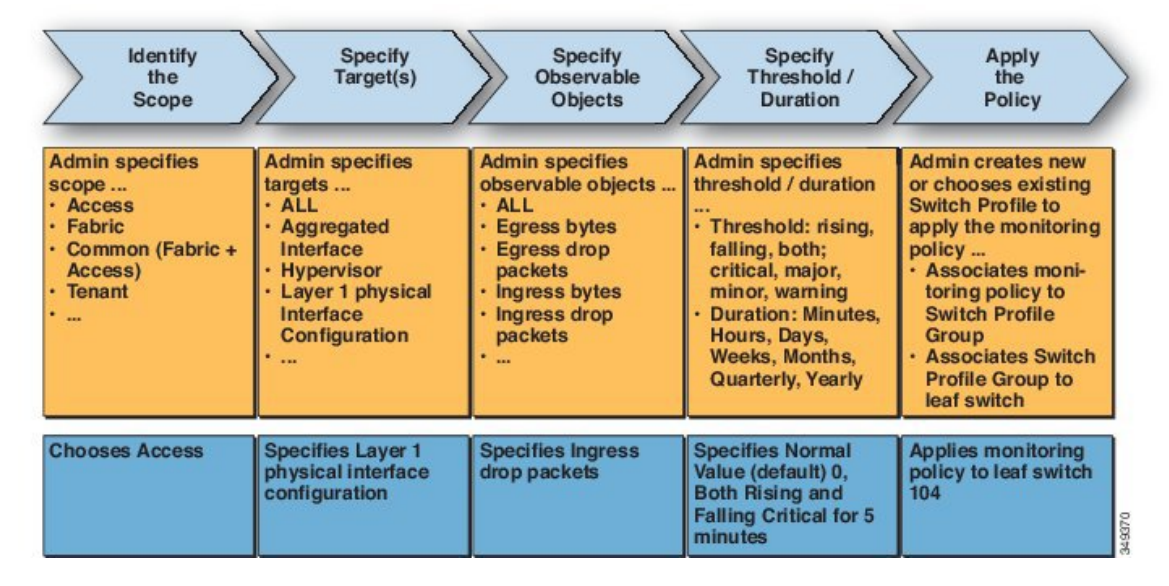

The Cisco APIC applies this monitoring policy as shown in the following figure:

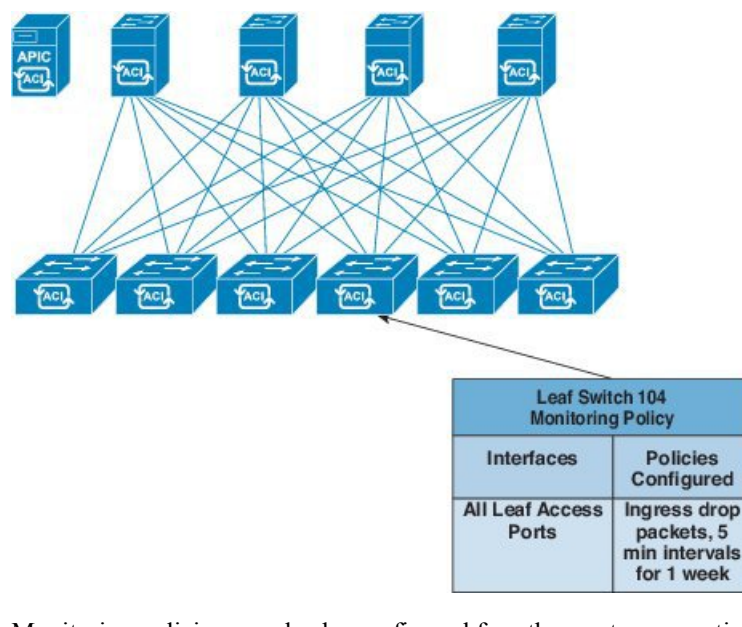

**Figure 6: Result of Sample Access Monitoring Policy**

Monitoring policies can also be configured for other system operations, such as faults or health scores. The structure of monitoring policies map to this hierarchy:

#### **Monitoring Policy**

- **Statistics Export**
- **Collection Rules**
- **Monitoring Targets**
	- **Statistics Export**
	- **Collection Rules**
	- **Statistics**
		- **Collection Rules**
		- **Thresholds Rules**
		- **Statistics Export**

Statistics Export policies option in the following figure define the format and destination for statistics to be exported. The output can be exported using the FTP, HTTP, or SCP protocols. The format can be JSON or XML. The user or administrator can also choose to compress the output. Export can be defined under Statistics, Monitoring Targets, or under the top-level monitoring policy. The higher-level definition of Statistics Export takes precedence unless there is a defined lower-level policy.

Monitoring policies are applied to specific observable objects (such as ports, cards, EPGs, and tenants) or groups of observable objects by using selectors or relations. Monitoring policies define the following things:

- Statistics are collected and retained in the history.
- Threshold crossing faults are triggered.

• Statistics are exported.

Collection rules are defined persampling interval, asspecified by the granularity. The rules configure whether the collection of statistics should be turned on or off, and when turned on, what the history retention period should be. Monitoring Targets correspond to observable objects (such as ports and EPGs). Collection Rules can be defined under Statistics, Monitoring Targets, or under the top-level Monitoring Policy. The higher-level definition of Collection Rules takes precedence unless there is a defined lower-level policy.

Statistics correspond to groups of statistical counters (such as ingress-counters, egress-counters, or drop-counters).

Threshold rules are defined under collection rules and are applied to the corresponding sampling-interval that is defined in the parent collection rule.

# <span id="page-10-0"></span>**Tetration Analytics**

### **About Cisco Tetration Analytics Agent Installation**

The Cisco Tetration agent installation is accomplished by downloading the RPM Package Manager (RPM) file from the Cisco Tetration cluster and upload it to APIC. The Cisco Tetration cluster send a notification to the switch whenever a later version of the Cisco Tetration agent is uploaded.

There are two possible scenarios regarding the installation of the image on the switch:

- The Cisco Tetration image is not installed on the switch: the switch receives a notification from APIC, downloads and installs the Cisco Tetration agent image on the container on the switch.
- The Cisco Tetration image isinstalled on the switch and the switch receives a notification from the APIC. The switch checks if the APIC version is higher than that of the agent image already installed. If the version is higher, the switch downloads and installs the latest Cisco Tetration image on the container on the switch.

The image is installed in persistent memory. On reboot, after receiving controller notification from APIC, the switch starts the Cisco Tetration agent irrespective of the image that is available on APIC.

# <span id="page-10-1"></span>**NetFlow**

#### **About NetFlow**

The NetFlow technology provides the metering base for a key set of applications, including network traffic accounting, usage-based network billing, network planning, as well as denial of services monitoring, network monitoring, outbound marketing, and data mining for both service providers and enterprise customers. Cisco provides a set of NetFlow applicationsto collect NetFlow export data, perform data volume reduction, perform post-processing, and provide end-user applications with easy access to NetFlow data. If you have enabled NetFlow monitoring of the traffic flowing through your datacenters, this feature enables you to perform the same level of monitoring of the traffic flowing through the Cisco Application Centric Infrastructure (Cisco ACI) fabric.

Instead of hardware directly exporting the records to a collector, the records are processed in the supervisor engine and are exported to standard NetFlow collectors in the required format.

For detailed information about configuring and using NetFlow, see *Cisco APIC and NetFlow*.

For information about configuring NetFlow with virtual machine networking, see the *Cisco ACI Virtualization Guide*.

### **NetFlow Support and Limitations**

NetFlow is supported on EX, FX, and FX2 and newer switches. For a full list of switch models supported on a specific release, see the *Cisco Nexus 9000 ACI-Mode Switches Release Notes* for that release.

NetFlow on remote leaf switches is supported starting with Cisco Application Policy Infrastructure Controller  $(APIC)$  release 4.0(1).

The following list provides information about the available support for NetFlow and the limitations of that support:

- Cisco Application Centric Infrastructure (ACI) supports only ingress and not egress NetFlow. Packets entering from a spine switch cannot be captured reliably with NetFlow on a bridge domain.
- NetFlow on spine switches is not supported, and tenant level information cannot be derived locally from the packet on the spine switch.
- The hardware does not support any active/inactive timers. The flow table records get aggregated as the table gets flushed, and the records get exported every minute.
- At every export interval, software cache gets flushed and the records that are exported in the next interval will have a reset packet/byte count and other statistics, even if the flow was long-lived.
- The filter TCAM has no labels for bridge domain or interfaces. If a NetFlow monitor is added to 2 bridge domains, the NetFlow monitor uses 2 rules for IPv4, or 8 rules for IPv6. As such, the scale is very limited with the 1K filter TCAM.
- ARP/ND are handled as IP packets and their target protocol addresses are put in the IP fields with some special protocol numbers from 249 to 255 as protocol ranges. NetFlow collectors might not understand this handling.
- The ICMP checksum is part of the Layer 4 src port in the flow record, so for ICMP records, many flow entries will be created if this is not masked, as is similar for other non-TCP/UDP packets.
- Cisco ACI-mode switches support only two active exporters.